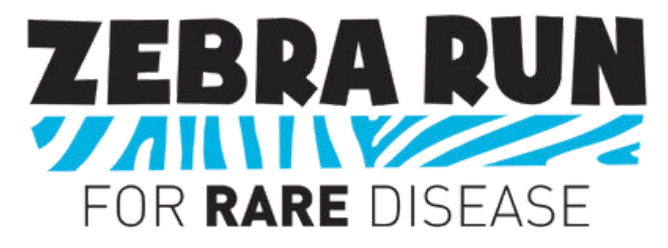

# **How to Create or Join a ZR Team in 10 easy steps!**

- 1) Click the following link: [https://curemsd.org/zebra-run/.](https://curemsd.org/zebra-run/)
- 2) Scroll down and select "CLICK TO REGISTER".

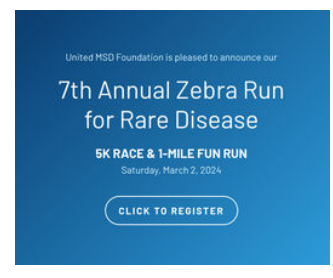

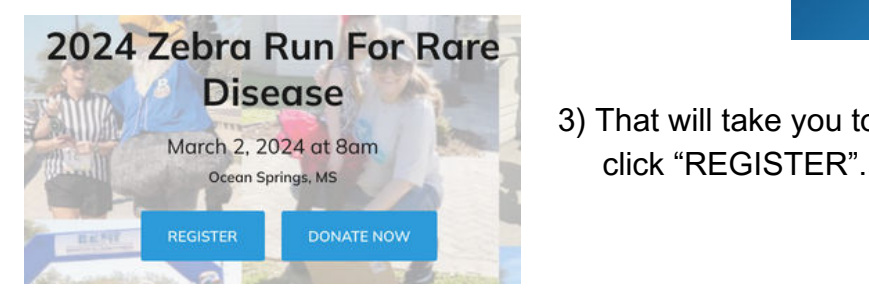

3) That will take you to this page, where you will then

## 4) At this prompt...

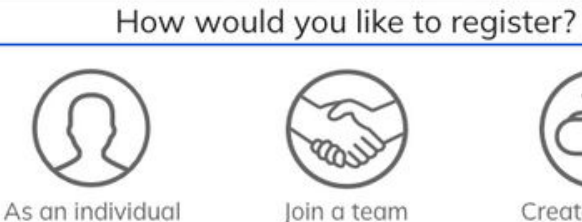

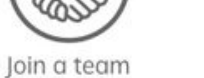

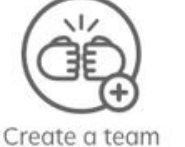

...choose how you would like to register — joining a team or creating a team.

5) If you select "Join a team", identify and select a team for you to join. **After this, please skip to Step 8.**

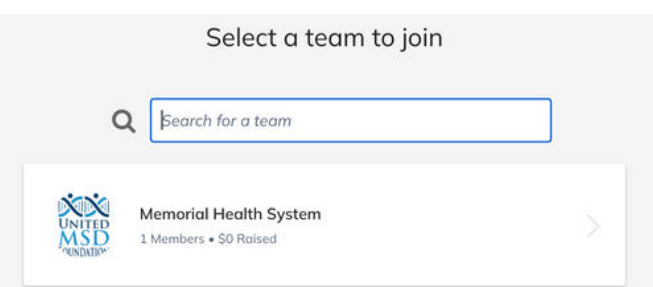

6) If you select "Create a team", please enter in the following information: Team name, Fundraising Goal, Team Page Headline.

### 7) Enter your team's address.

#### **Team Questions**

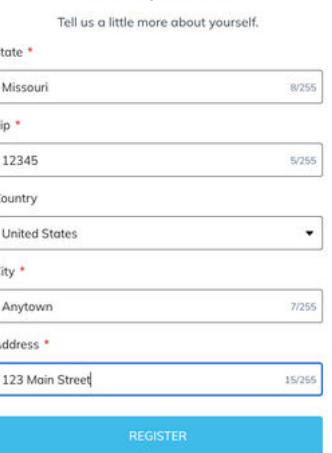

8) **NOTE:** If you joined an existing team (Step 5 above), this is where you will pick up.

Select the appropriate number of registrations for the following events:

 "Ocean Springs Race Ticket – 1 mile fun run" "Ocean Springs Race Ticket – 5k (chip-timed)" or "Virtual Ticket"

Then select "Reserve".

- 9) Fill out the information for ALL respective attendees (*make sure that the attendee information matches their respective race registration*):
	- First name Last name Email Birth Date
	- Cell Phone Address Gender T-shirt Size
	- Read and accept waiver agreement

#### Create your team

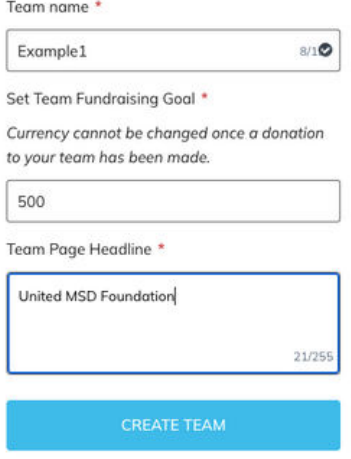

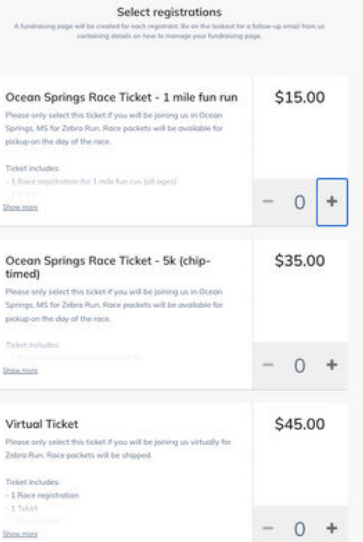

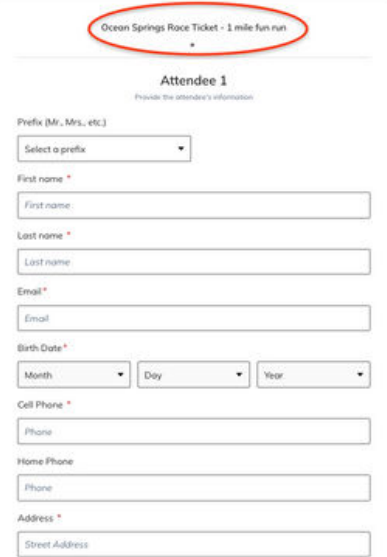

10) You will then be prompted to add a donation. Feel free to do this, if you would like.

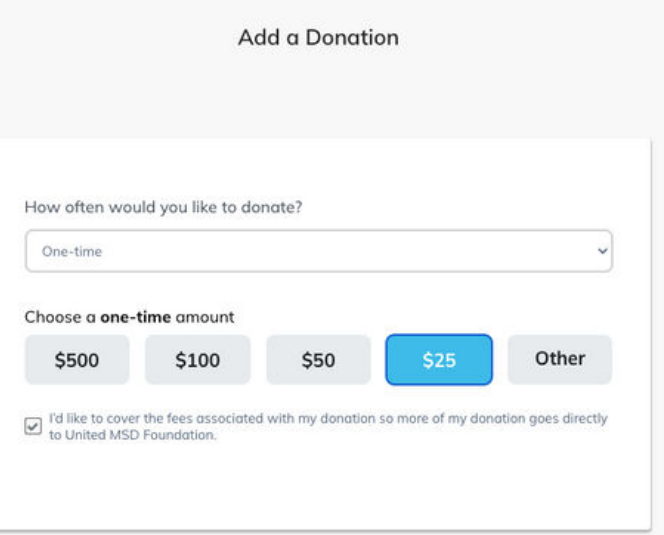

You are now ready for Checkout. Please add personal and payment information to finalize your registration.

# **Thank you for supporting Zebra Run and the United MSD Foundation!**

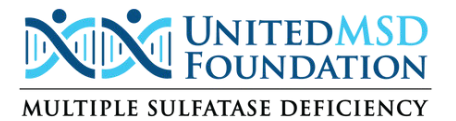

P.O. Box 806 **|** Biloxi, MS 39533 zebrarun@unitedmsdfoundation.org **|** t: (228) 327-6916 **|** www.curemsd.org